## Transaction Settings

Last Modified on 06/05/2019 8:45 pm EDT

In the Organization Default Settings, your**Transaction Settings** determine the defaults for when you are posting fees and recording payments.

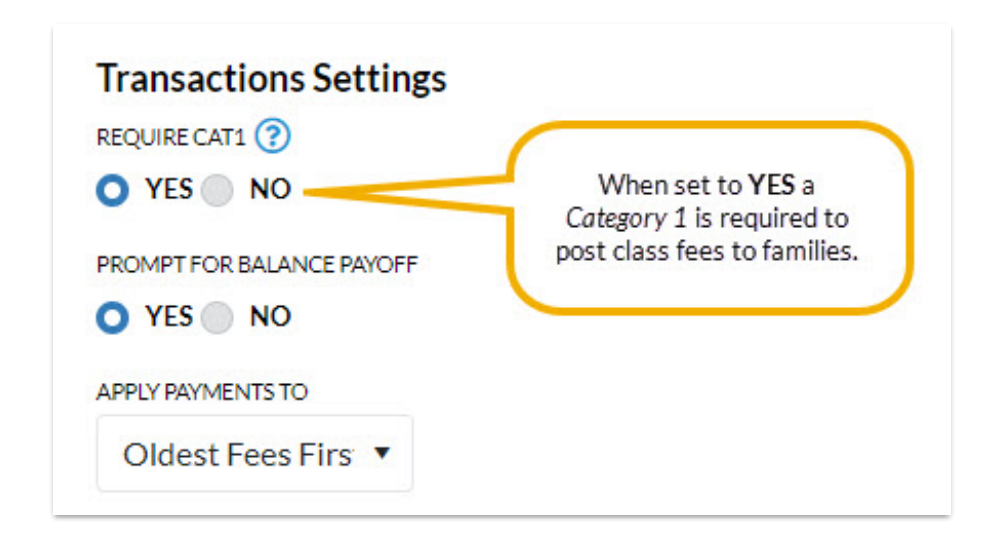

Define your organization's Transaction Settings from**Tools** >**Edit Settings**> **Organization Defaults** >**Transactions Settings**.

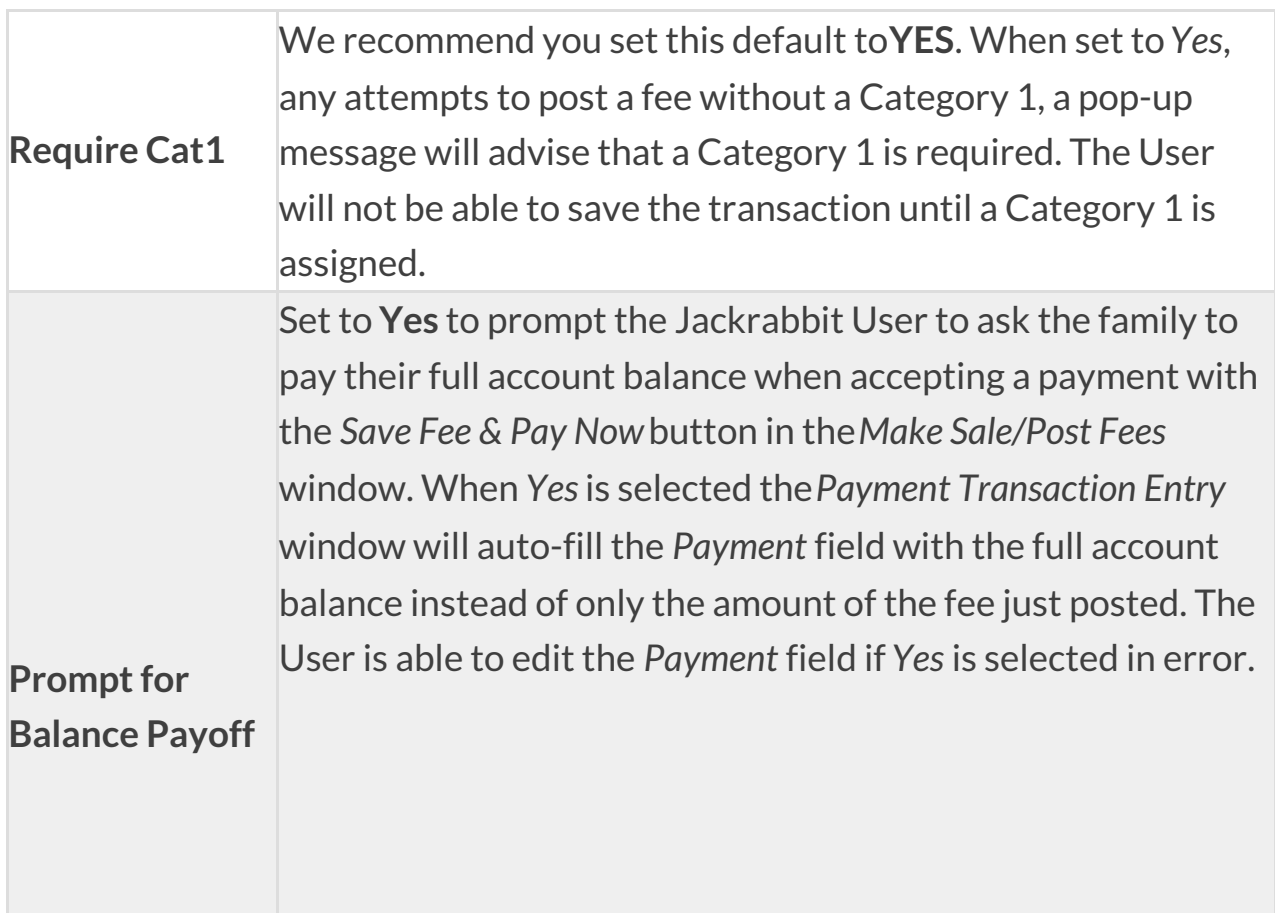

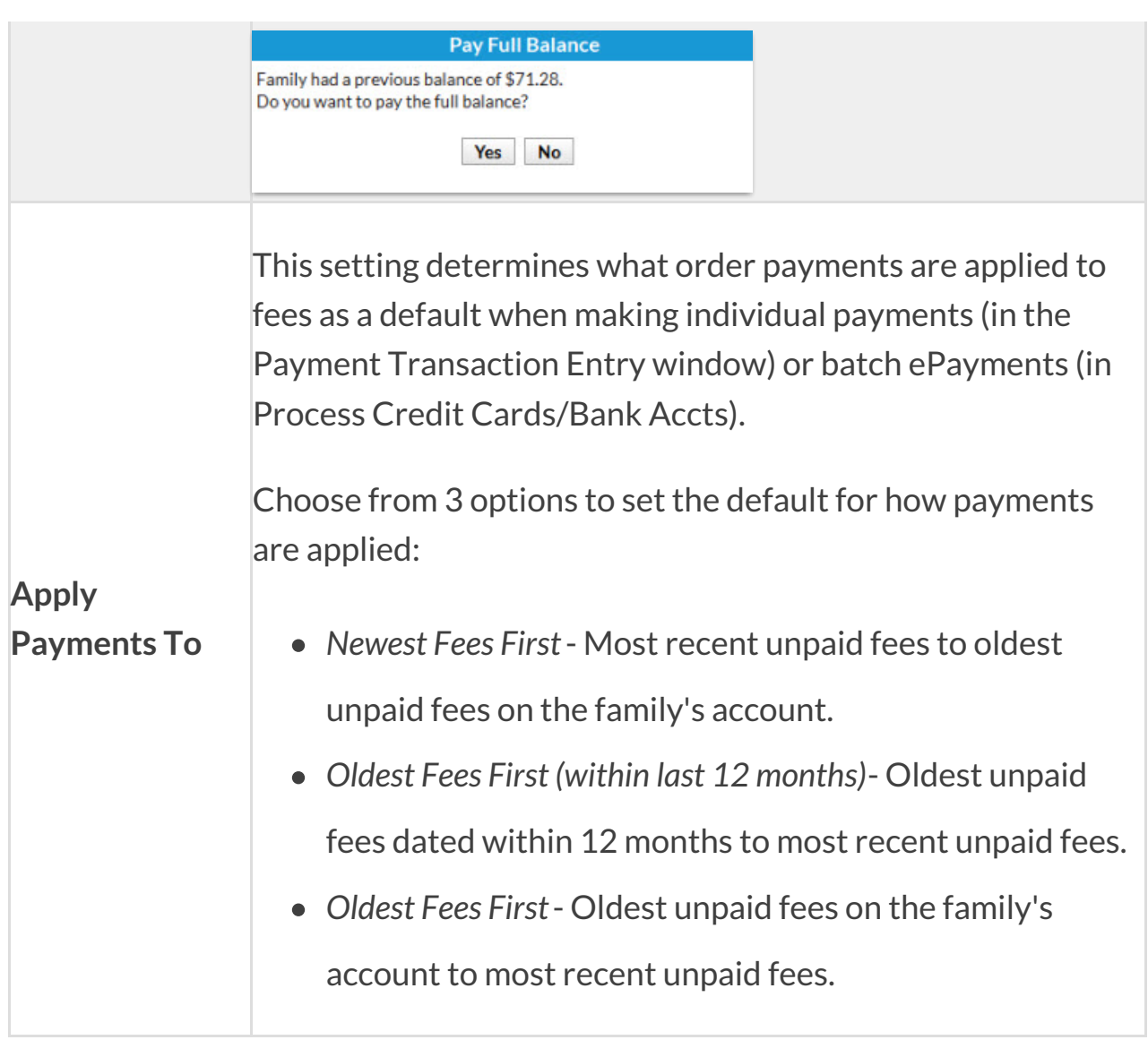

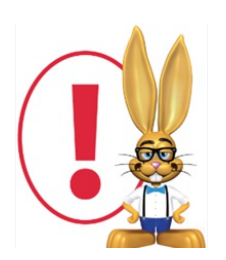

*For any payment, fees that are selected by default according to the Apply Payments to setting can be edited by the User in the Payment Transaction Entry screen.*